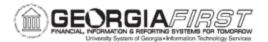

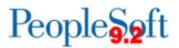

#### Use the correct URLs to access PeopleSoft:

1) Delete your bookmarks for FPROD and/or recreate them. Be sure you are using these URLs:

FPROD: https://core.fprod.gafirst.usg.edu

FPROD Self Service: https://selfservice.fprod.gafirst.usg.edu

2) Clear browser cache to remove invalid URLs from your history (see detailed instructions below)

#### How to Clear Browser Cache:

ITS recommends that you complete the following steps for all browsers that you have installed. Best practice is to clear you cache once a week.

#### 1) Microsoft Edge

In Microsoft Edge browser, go to the three-dot Settings & More >Settings

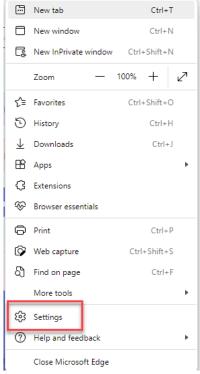

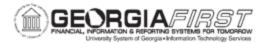

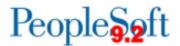

• Select Privacy, search, and services

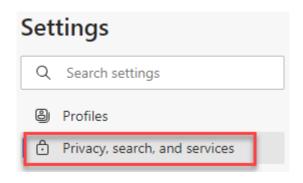

• Under Clear browsing data, select Choose what to clear.

### Clear browsing data

This includes history, passwords, cookies, and more. Only data from this profile will be deleted. Manage your data

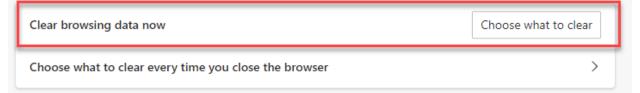

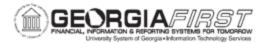

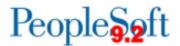

• Select the following options and select Clear.

| Clear browsing data   |                                                                                 |                                                                    |  |  |  |
|-----------------------|---------------------------------------------------------------------------------|--------------------------------------------------------------------|--|--|--|
| _                     | ast hour                                                                        | ~                                                                  |  |  |  |
| <ul> <li>✓</li> </ul> | Browsing history<br>None                                                        |                                                                    |  |  |  |
| <ul> <li></li> </ul>  | Download history<br>None                                                        |                                                                    |  |  |  |
| <b>~</b>              | Cookies and other site data<br>From 15 sites. Signs you out of most sites.      |                                                                    |  |  |  |
| <b>~</b>              | Cached images and files<br>Frees up less than 66.5 MB. Some sites may load more |                                                                    |  |  |  |
| anna                  |                                                                                 | our synced devices signed in to<br>ing data from this device only, |  |  |  |
|                       | Clear now                                                                       | Cancel                                                             |  |  |  |

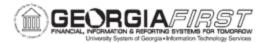

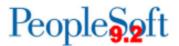

#### 2) Firefox

- Clear Recent History: Ctrl+Shift+Delete
- Time range to clear: Everything
- Details: Check all boxes
- Click on Clear Now

| Clear All History                                                    |                      |  |  |  |  |  |  |
|----------------------------------------------------------------------|----------------------|--|--|--|--|--|--|
| [ime range to clear: Everything 🗸 🗸                                  |                      |  |  |  |  |  |  |
| All selected items will be cleared.<br>This action cannot be undone. |                      |  |  |  |  |  |  |
| History                                                              |                      |  |  |  |  |  |  |
| ✓ Browsing & download history ✓ Cookies                              |                      |  |  |  |  |  |  |
| ✓ Active logins                                                      | ✓ C <u>a</u> che     |  |  |  |  |  |  |
| ✓ Form & search history                                              |                      |  |  |  |  |  |  |
| Data                                                                 |                      |  |  |  |  |  |  |
| Site settings                                                        | Offline website data |  |  |  |  |  |  |
|                                                                      | Clear Now Cancel     |  |  |  |  |  |  |

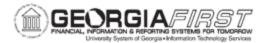

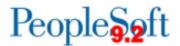

#### 3) Chrome

- Clear Browsing Date: Ctrl + H
- Select Clear Browsing Data Button
- Obliterate the following items from: All time
- Select Clear data button

| curity              |                                                                                                    |          |            |  |  |  |  |
|---------------------|----------------------------------------------------------------------------------------------------|----------|------------|--|--|--|--|
| Clear browsing data |                                                                                                    |          |            |  |  |  |  |
|                     | Basic                                                                                                    | Advanced |            |  |  |  |  |
| Time range          | All time                                                                                                    | •        |            |  |  |  |  |
|                     | <ul> <li>Browsing history</li> <li>Clears history, including in the search box</li> </ul>                                                           |          |            |  |  |  |  |
|                     | es and other site data<br>you out of most sites                                                                                                    |          |            |  |  |  |  |
| Sec. 1              | Cached images and files<br>Frees up 319 MB. Some sites may load more slowly on your next visit.                                                     |          |            |  |  |  |  |
|                     | <u>Search history</u> and <u>other forms of activity</u> may be saved in your Google<br>Account when you're signed in. You can delete them anytime. |          |            |  |  |  |  |
|                     |                                                                                                    | Cancel   | ilear data |  |  |  |  |

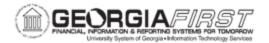

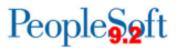

#### **Oracle Certified browser versions**

Apple Safari for OS X: Apple Safari for IOS: Google Chrome for Windows: Google Chrome for Android: Microsoft Edge: Mozilla Firefox: 14.x or later versions
14.x or later versions
106.x or later versions
10.x or later versions
106.x or later versions
102 ESR or later versions